# **iPad and Student Assessment**

As iPad transforms the classroom and expands the possibilities for teaching and learning, educators have also come to rely on iPad for student assessment. For online assessments, iPad can disable certain hardware and software features to meet the requirements for a secure test environment, and prevent a test taker from circumventing the assessment and invalidating test results. iPad is approved for standardized assessments in all states, making it the ideal choice for daily learning and student assessment.

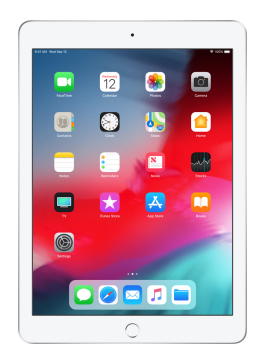

# **iPad for State Testing**

Setup and management for testing on iPad is streamlined and simple. The many advantages include the following:

- **Compliant.** iPad is approved for all major assessment vendors and summative exam types.
- **Secure.** iPad can be locked to a single assessment app for state testing, restricting functions like Dictionary, autocorrect, Messages, screenshots, and others that could disrupt the testing experience.
- **Reliable.** With a powerful desktop-class processor, high-resolution Retina display, all-day battery life, and many wired or wireless keyboards to choose from, iPad delivers a stable and reliable testing experience.
- **Flexible.** iPad easily adapts between yearly state testing and everyday use for learning and formative assessment.
- **Intuitive.** iPad provides students with a comfortable and familiar experience during state testing.
- **Easy to deploy.** With Automatic Assessment Configuration (AAC), there's no separate testing setup that needs to be managed once the testing app is installed.

# **Frequently Asked Questions**

#### **Q: Does my state support iPad for state testing?**

A: All state assessments support iPad, including TestNav (PARCC), AIRSecureTest (SBAC), and ACT Aspire. iPad can be configured to provide a secure test environment, and meets hardware and comparability standards. Check with your state testing agency for their guidelines.

#### **Q: Are external keyboards required in my state?**

A: Many states support the use of the onscreen keyboard on iPad. Other states recommend or require a wired keyboard. Check with your state testing agency for their quidelines.

#### **Q: How is iPad set up for state testing?**

A: With Automatic Assessment Configuration (AAC), iPad is set up in just one step: installing your state testing app on iPad. No further setup or management is required. Your state testing app will automatically lock and configure iPad for testing each time the app is launched. Check with your testing provider to confirm AAC support.

## **Q: Which features are restricted by AAC?**

- A: When a student launches and logs in to a testing app, iPad will automatically be locked in that single app, preventing the student from accessing other apps during the test. Hardware buttons and the following features will be disabled:
	- Typing features like autocorrect, spell check, predictive text, and smart punctuation
	- Dictionary definition lookup
	- Keyboard shortcuts
	- Dictation
	- Speak Selection
	- Sharing
	- Universal Clipboard
	- Screen Recording
	- Remote observation with Classroom

## **Q: What happens when the test finishes?**

A: After a student completes the test and logs out from the testing app, iPad will automatically return to its general use settings.

**For more details on managing assessments, see [Set up your iPad to give tests and assessments.](https://support.apple.com/en-us/HT204775)**

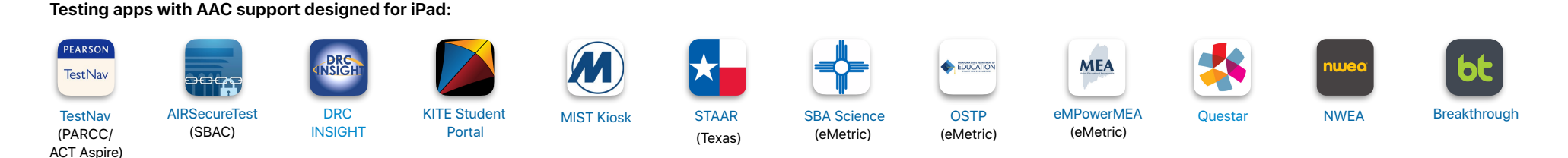

@ 2018 Apple Inc. All rights reserved. Apple, the Apple logo, iPad, and Retina are trademarks of Apple Inc., registered in the U.S. and other countries. IOS is a trademark or registered trademark of Cisco in the U.S. and o herein may be trademarks of their respective companies. Product specifications are subject to change without notice. This material is provided for information purposes only; Apple assumes no liability related to its use. O